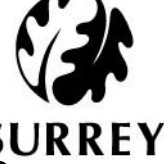

# How to use the Independent Chair Alert Template form in LCS Help Guide

**Please note:** This Alert form is **done in 3 parts**, please see details below:

- **Part 1** Completed by the **Independent Chair** (please follow steps 1 6)
- **Part 2** Completed by **Relevant Operational Manager** (please follow steps 7 9)
- **Part 3** Completed by the **Independent Chair** (please follow steps 10 12)
- 1) Navigate to the child's demographics & Click on the **Forms** tab on the left hand side of the screen, click on the drop down to view the list Click **Independent Chair Alert Template** & click **Start**

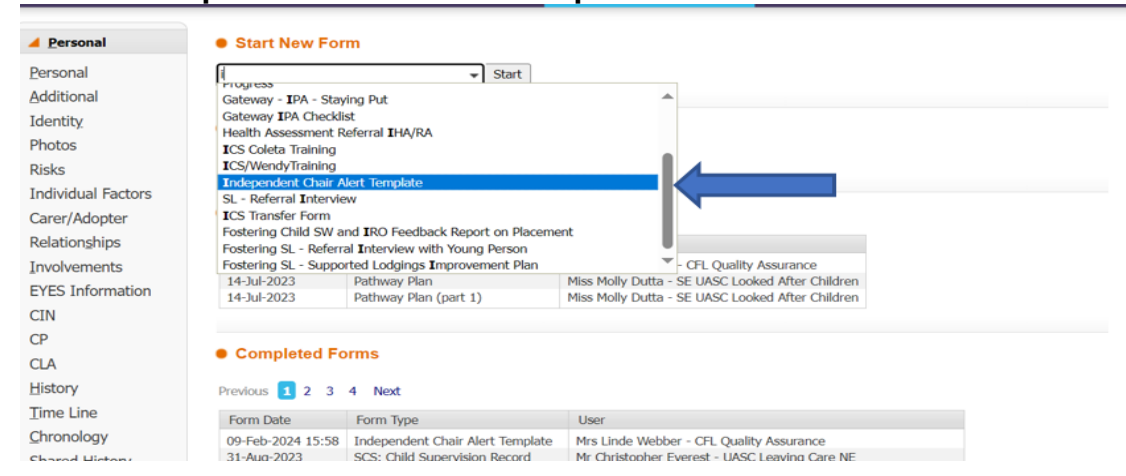

*2) Note: Before starting your Independent Chair Alert Template form in LCS, if you have previously completed a form prior to this you will have the ability to copy forward the answers. Select each of the Assessments you wish to include answers from and click Copy Forward.* 

*If you do not wish to copy forward or have not created a form previous to this you will only have the option to Start Blank.*

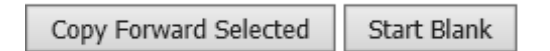

- 3) Click **PART 1: FOR COMPLETION OF INDEPENDENT CHAIR** tab within the form
- 4) Please complete all the relevant fields within **PART 1**
- 5) Please select the **'person to complete part 2'** below the 'Stage of alert'. (Look up for relevant operational manager in address book if needed) **.**

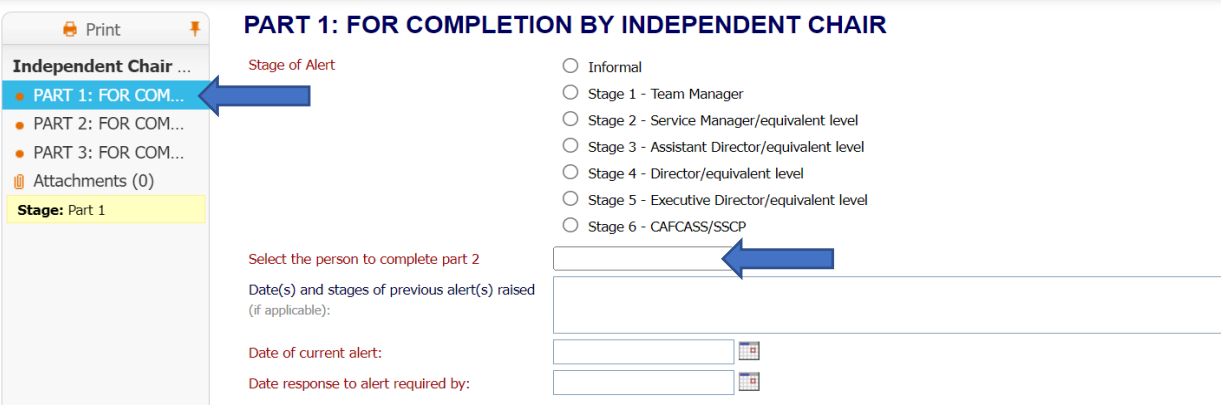

6) Click **Save** & **Send to Manager** to relevant operational manager to complete Part 2

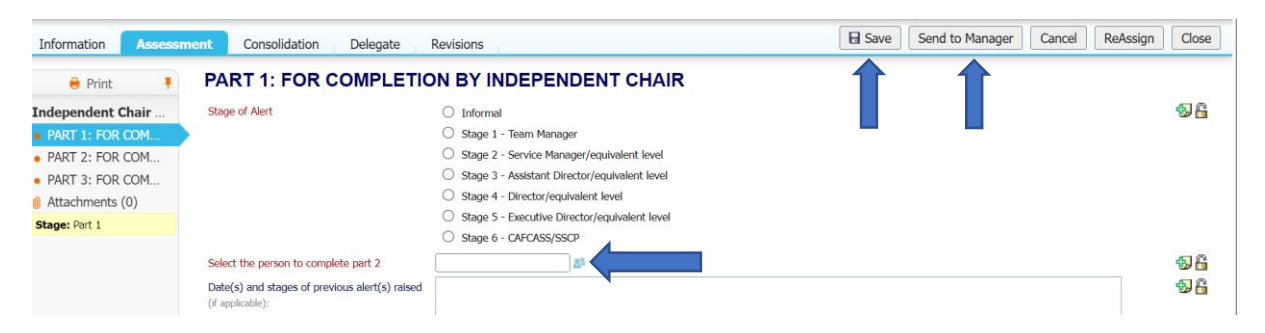

#### Example of completed Part 1

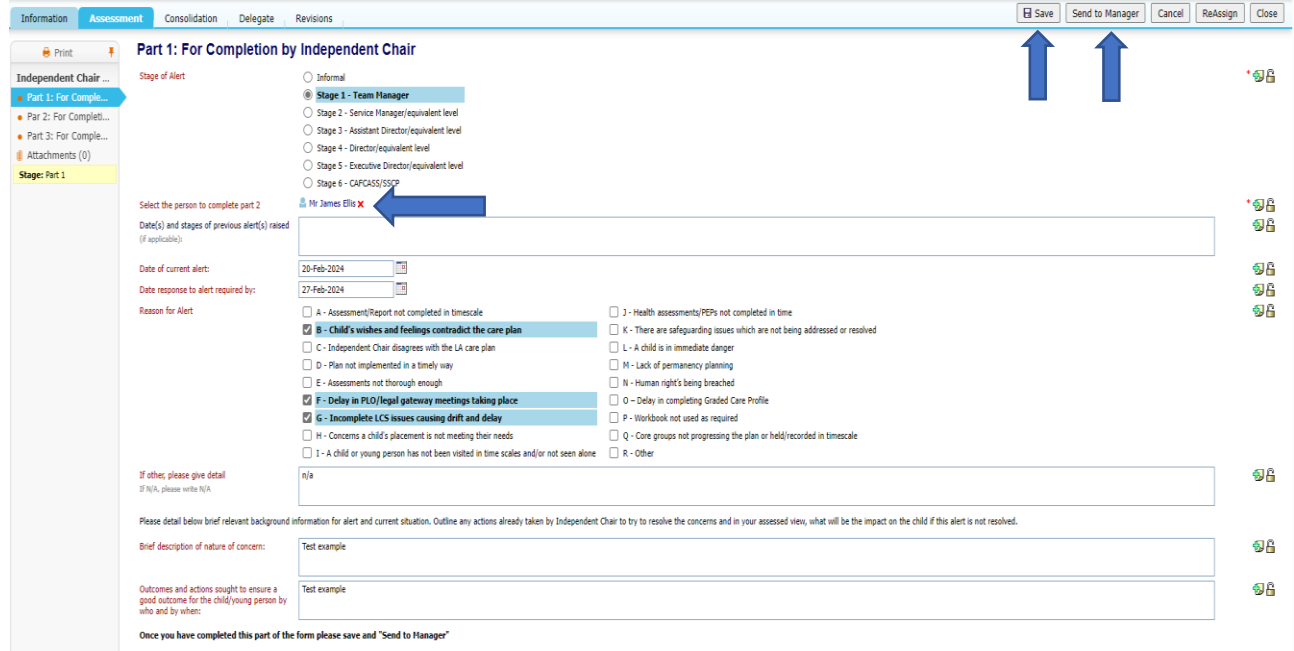

*Note: The alert will now appear in the Team Manager's tray where they can pick up the task and complete P2, please follow steps 6-8 below to see Manager's process.*

#### 7) Select **Independent Chair Alert Template** task from tray

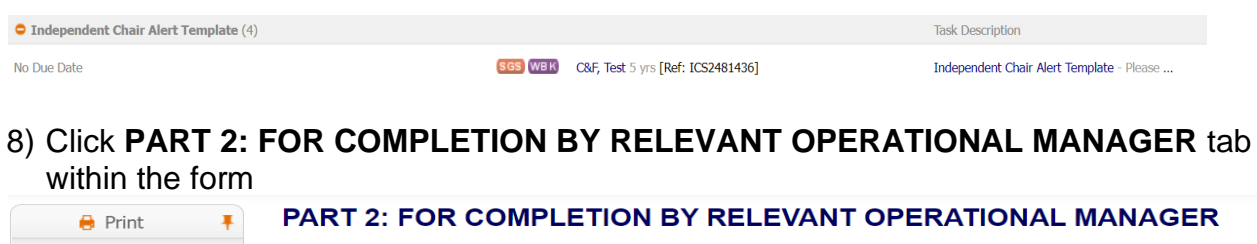

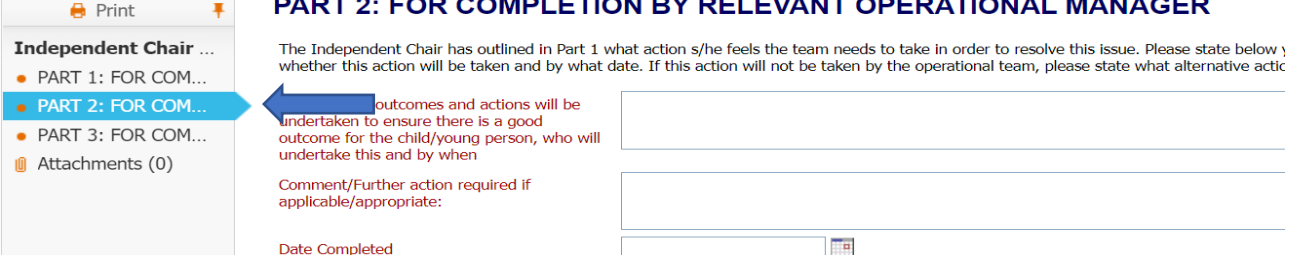

9) Complete all the relevant fields within **PART 2** and Click **Save** & **Send to Ind Chair** to Independent Chair to complete part 3.

The name of the manager who completes Part 2 will automatically populate in 'Current User Name Signature'.

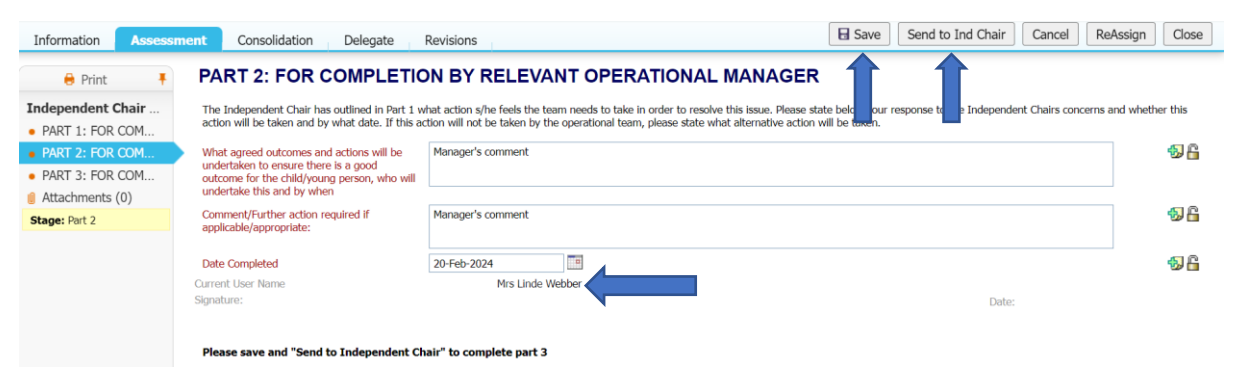

### 10) Select **Independent Chair Alert Template** task from tray

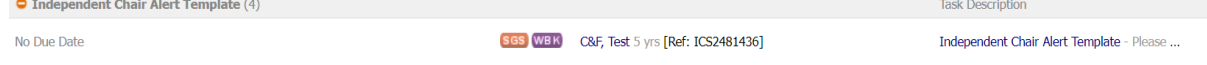

## 11) Click **PART 3: FOR COMPLETION BY INDEPENDENT CHAIR (P3)**

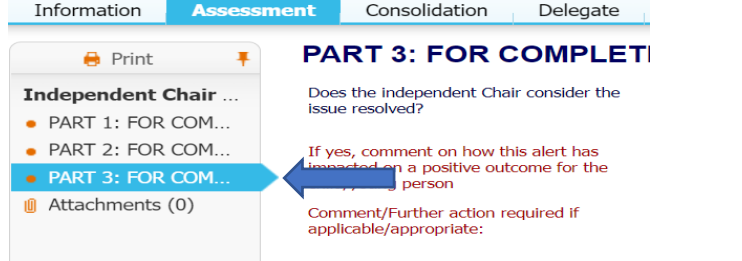

## 12) Complete all relevant fields within **PART 3** and click **Save** & **Finalise**

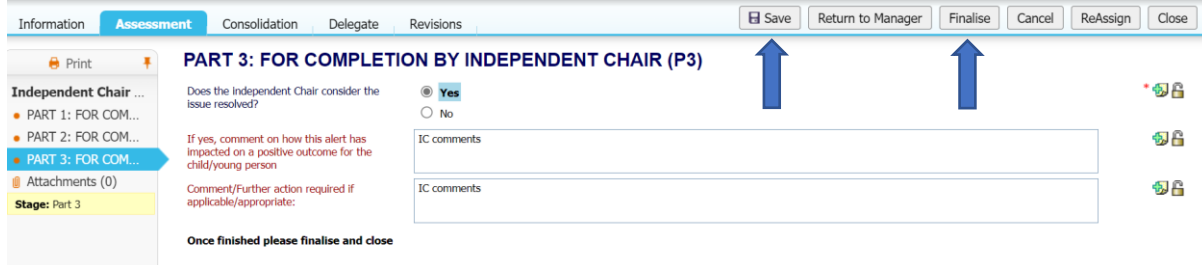